## **Required settings for Software Version 21.B**

Starting from software version 21B, the scaling for the z-channels require a correct setting of piezo constants and High/Voltage Amplifier gains.

## *1 Changes in ini-file (HVA gains)*

- Make yourself a high-level administrator by selecting and entering the password "anfatec"
- Open the used ini-file from the software:

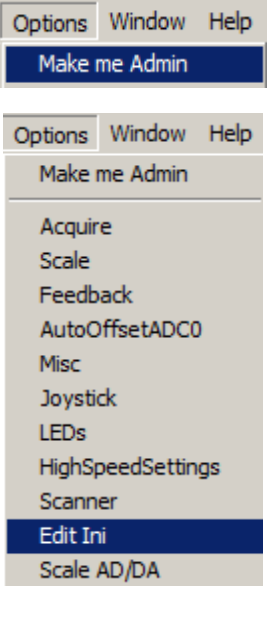

- Search for the string "TestMic" in the ini file:
- wave rengunberay [TestMic] TestChannelComb TestVolt0=0.5 TestVolt1=0.5 ADChanne]=4 FormPosLeft=10 FormPosTop=10 DAScale0=9.8156 Gain0=7.0
- Add entries for the DA-channels 0 (this channel equals "Topo", the entry is: "Gain0"), 2 and 3 (these channels equal x and y, the gain entries are "Gain2" and "Gain3") as follows:

*Gain0=15 Gain2=15 Gain3=15 GainzFast=15 // this is for the fast Z-channel in high-speed systems*

These gains are the amplifications of the high-voltage amplifiers. I your case, these numbers should be 15.

## *2 Changes in the scanner file (piezo gains)*

• Open the used scanner file from the software in Notepad with three steps:

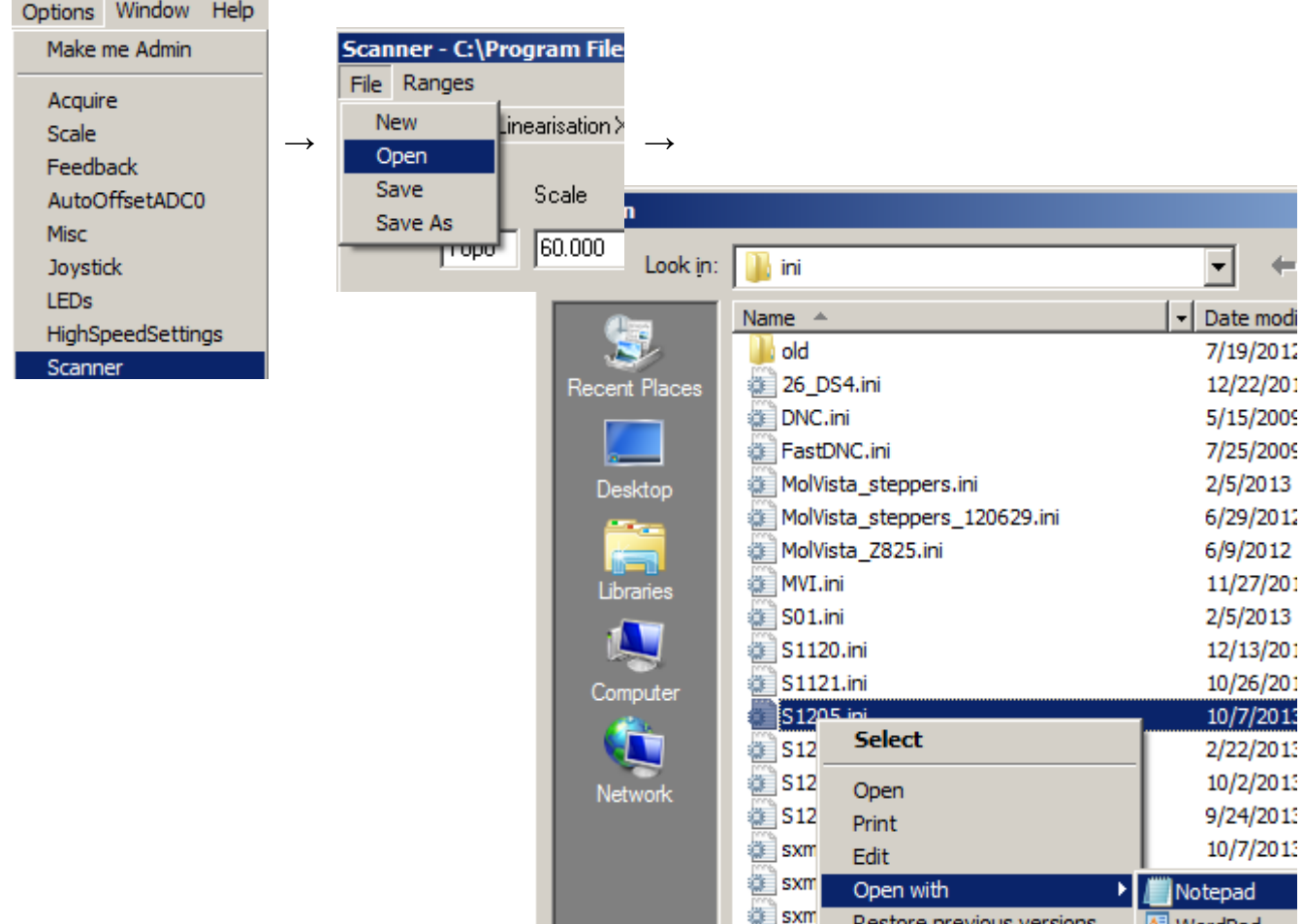

Add the following lines:

*XGain=0.39 YGain=0.39 ZGain=60 ZFastGain=30*

The numbers behind these entries are the piezo constants in units like "nm/V" for z-directions and "um/V" for x- and y-direction. The volts are the volts of the HV amplifier.

Calculation example: A piezo stack with  $150$  V maximum voltage supply and 9  $\mu$ m maximum movement range has a piezo gain of 9  $\mu$ m / 150 V = 60 nm/V.

## *3 Check the settings*

For the two possible z-channels, the piezo gain and HVA gain are displayed in the Z-tab of the scanner window:

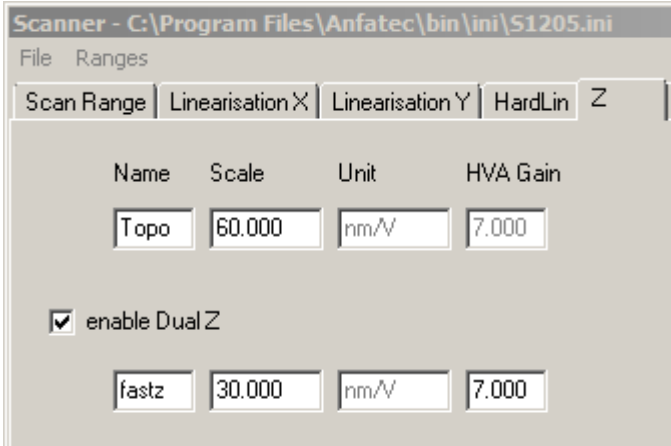

For the X-Y-direction, the gains are used to display the scan range calibration coefficients in units of "nm/V" as typically provided by the piezo supplier:

Goto to the tab "Scan Range" I the scanner window.

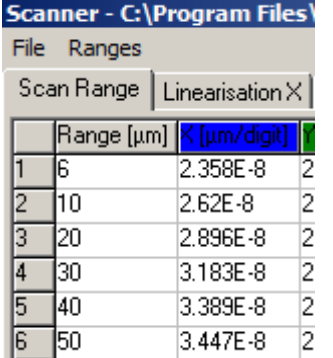

Enter the correct maximum voltage that the HV amplifier output can supply I the field below "Max. Range [V]". For a -150 V to 150 V amplifier, this voltage is 300 V. For the 0 V to 150 V amplifier, this voltage is 150V.

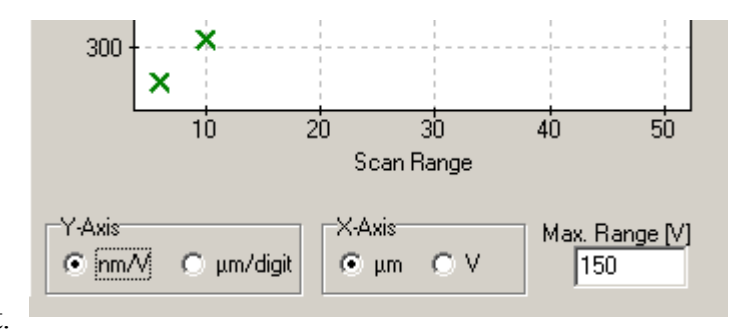

Chose the tick "nm/V" instead of "µm/digit", and the entries I the scan range table are recalculated in nm/V and displayed in this unit.

The vertical axis should be approximately the value that was entered as "XGain" in the scanner file.